# **What's new about TopCalculette Pro v8?**

## **New: control and tape editing**

TopCalculette 8 keeps on innoving calculators ergonomics. Double -clicking on a number of the tape select this number, then show allowing to choose the operation to perform.

 $\odot$ 

÷

(20 years)

 $OK$ 

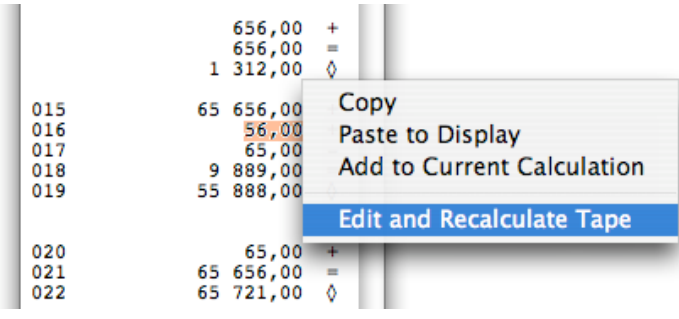

**Loan Calculator** 

Principal 160000

Term  $\overline{240}$ 

Total Payments 216000 (Total Interest 56000)

Interest Rate: 3,16 %

Monthly Repayment 900

# **New : loan calculator**

**Interest Rate** 

 $000$ 

- "Add to Current Calculation" enables to calculate easily the general total of several subtotals of the tape.

- "Edit and Recalculate Tape" enables to modify, from the tape, one of the numbers of a previous calculation: the total of the tape will be automatically corrected. This feature is only available for addition and substraction.

Now, TopCalculette 8 includes a loan calculator (menu "Calc").

- Calculate amount, interest rates, terms or loan principal.

- Calculate the total payments and the loan interests amount.

# **New : TopCalculette Pro for iPhone, iPad and iPod Touch**

months

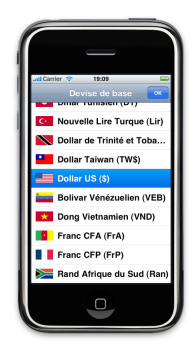

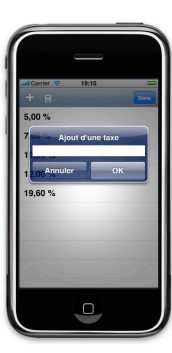

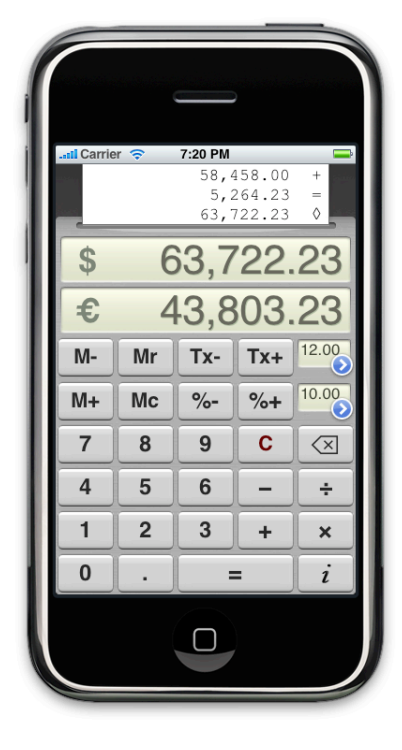

## **New: time calculator**

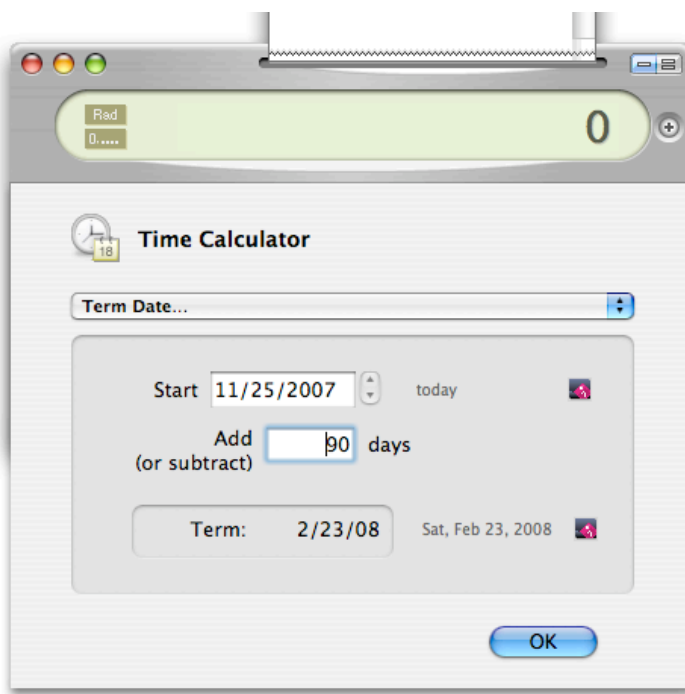

Now TopCalculette 8 includes time calculation functions (menu "Calc").

- "Time Between Dates" enables to calculate the number of days spent between two dates.

- "Term Date" enables to calculate the date come (or in coming) after (or before) a certain number of days.

### **More:**

- Compatible with Snow Leopard (from OS X 10.3 to 10.6)
- Compatible with PackOrganizer v8.

## **Link with TopAgenda:**

- A button enables to show in TopAgenda, the dates found by using the Time Calculator.

#### **Link with TopNote:**

- Now TopCalculette is compatible with TopNote v8.

#### **Improvements:**

- Now you can insert to the tape a comment having more than one line.
- Now you can use paste or drag&drop on the display within a sequence of operations.
- "Pi" value can be inserted more easily into a sequence of operations.
- Now the calculator can be iconized with a "genius" effect.
- RubenSoft Folder: RubenSoft and TopCalculette folders are located in Documents folder by default. If the default location causes a problem, now you can choose to put these folders in "Applications Support" (See Preferences/Extras). However, we advise to keep the default location.

-

- - [Fixed bug] Rounding. OS X calculation library has the following rounding bug: by rounding off a number which rest is exactly equal to 0.5, the rounding is done - incorrectly - to the lower number. This bug has been fixed in TopCalculette.